[ALLAN THRAEN](https://www.codeart.dk/team/allan-thraen/) |  $\bigcirc$  4 years ago |  $\bigcirc$  [PDF](https://contentservices.io/screenshot/1.0/pdf/?url=https%3A%2F%2Fwww.codeart.dk%2Fblog%2F2020%2F1%2Fattribute-to-set-xhtml-property-settings-in-episerver%2F) |  $\boxdot$ 

[Optimizely \(Episerver\)](https://www.codeart.dk/expertise/episerver/) [C#](https://www.codeart.dk/tags2/c/) [CMS](https://www.codeart.dk/expertise/cms/) [Tips and Tricks](https://www.codeart.dk/tags2/tips-and-tricks/) [Vision Demos & Prototypes](https://www.codeart.dk/tags2/vision-prototypes/)

## ATTRIBUTE TO SET XHTML PROPERTY SETTINGS IN EPISERVER

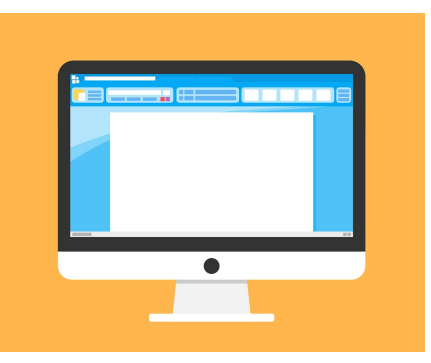

A pretty normal task is to have an XHTML property that uses only a very specific subset of the normal TinyMCE functionality. For example a text field that also allows the editors to create links - but nothing else. I came up with what I think is an elegant solution here.

Often, you'll be in a situation where you have a string property on a content type, that needs a bit of additional functionality - but not the full XHTML editor. Obviously, today it is possible to modify the configuration of an XHTML field - but the classic approach calls for you to do it in a separate initialization script, defining a rule for properties on a given page to use something else than the standard<br>configuration. That is useful when you are making a general rule - but in the cases where it's just a single<br>property you want property.

So, in the case where you'd simply like a small editor that only allowed for text and links, like this:

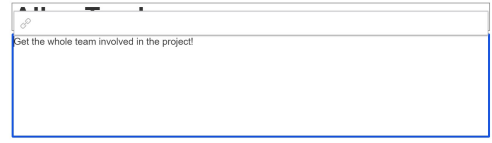

You would just have to add an attribute to it's property - like this:

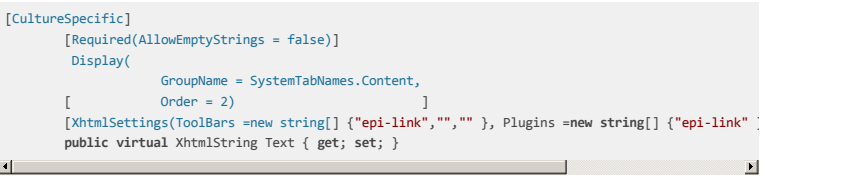

What is really cool, is that it's actually extremely easy to add functionality like that into an attribute - As long as you make it IMetadataAware, you'll be able to change the metadata (including configuration) passed on to the UI for the property it attaches to.

Below is a gist of the attribute I wrote - it would be pretty easy to add additional configuration elements from the TinyMCE documentation.

Parts of this code is inspired by an alternate approach, described here by [@lucgosso:](https://twitter.com/LucGosso) <https://devblog.gosso.se/2018/09/customize-tinymce-at-runtime-in-episerver-11/>

Enjoy, and leave a comment if you think this could be useful in a nuget package.

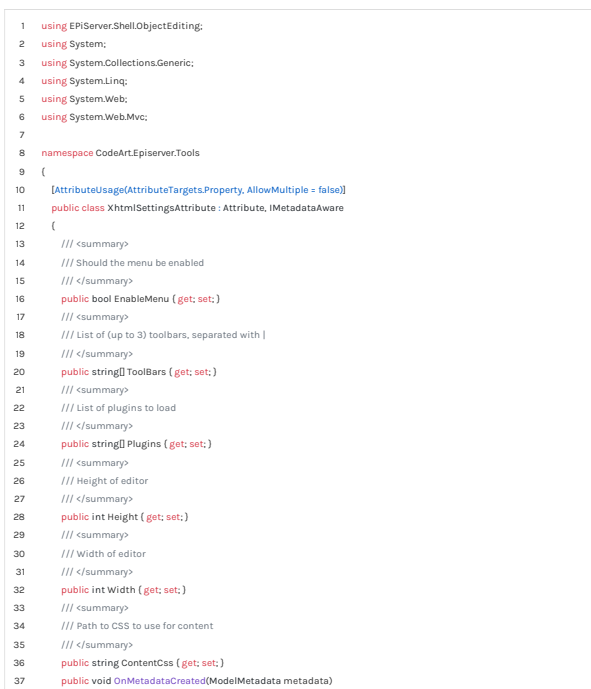

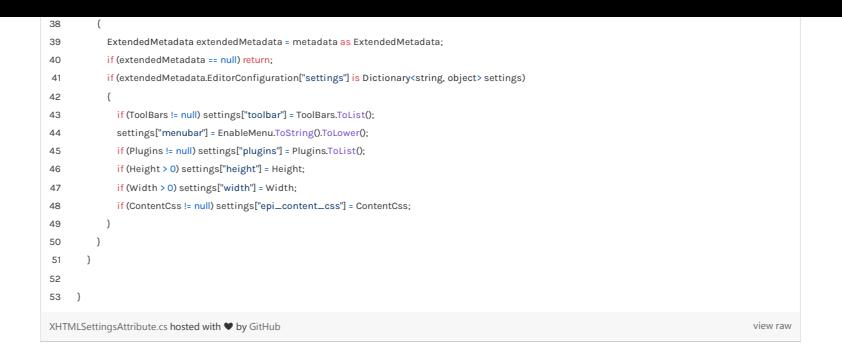

[Optimizely \(Episerver\)](https://www.codeart.dk/expertise/episerver/)  $\begin{array}{|l|l|}\n\hline\n\text{C#} & \text{CMS} & \text{Tips and Tricks} & \text{Vision Demos & Prototypes}\n\hline\n\end{array}$  $\begin{array}{|l|l|}\n\hline\n\text{C#} & \text{CMS} & \text{Tips and Tricks} & \text{Vision Demos & Prototypes}\n\hline\n\end{array}$  $\begin{array}{|l|l|}\n\hline\n\text{C#} & \text{CMS} & \text{Tips and Tricks} & \text{Vision Demos & Prototypes}\n\hline\n\end{array}$  $\begin{array}{|l|l|}\n\hline\n\text{C#} & \text{CMS} & \text{Tips and Tricks} & \text{Vision Demos & Prototypes}\n\hline\n\end{array}$  $\begin{array}{|l|l|}\n\hline\n\text{C#} & \text{CMS} & \text{Tips and Tricks} & \text{Vision Demos & Prototypes}\n\hline\n\end{array}$  $\begin{array}{|l|l|}\n\hline\n\text{C#} & \text{CMS} & \text{Tips and Tricks} & \text{Vision Demos & Prototypes}\n\hline\n\end{array}$  $\begin{array}{|l|l|}\n\hline\n\text{C#} & \text{CMS} & \text{Tips and Tricks} & \text{Vision Demos & Prototypes}\n\hline\n\end{array}$  $\begin{array}{|l|l|}\n\hline\n\text{C#} & \text{CMS} & \text{Tips and Tricks} & \text{Vision Demos & Prototypes}\n\hline\n\end{array}$  $\begin{array}{|l|l|}\n\hline\n\text{C#} & \text{CMS} & \text{Tips and Tricks} & \text{Vision Demos & Prototypes}\n\hline\n\end{array}$ 

RECENT POSTS

## **CodeArt ApS**

[Teknikerbyen 5, 2830 Virum, Denmark](https://goo.gl/maps/LBVzoMxFyDB47WMQ7)<br>**Email:** [info@codeart.dk](mailto:info@codeart.dk) Phone: [+45 26 13 66 96](tel:+4526136696) CVR: 39680688 Copyright © 2024